## **Review Non-Validated Technologies**

The National Vulnerability Database (NVD) uses Common Platform Enumeration (CPE) identifiers to represent information technology systems, software, and packages. Whenever an identifier is brought into RiskVision, such as from a vulnerability scanner, with identifiers that differ from the NVD identifiers, RiskVision treats these technologies as non-validated technologies. Before these non-validated identifiers can be mapped to a technology, you will first need to review them.

## **To review non-validated technologies:**

- 1. Open Threat and Vulnerability Manager.
- 2. Go to **Technologies > All Technologies**.
- 3. Click **Review Non Validated Technologie**s. The technologies with validated flag 'No' will appear.

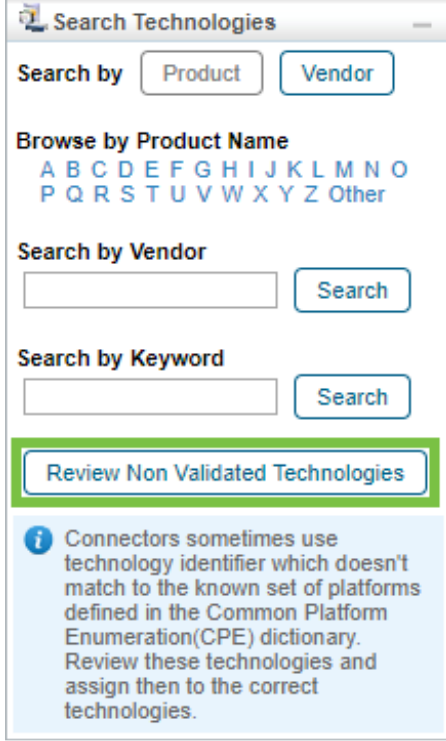

The Search Technologies pane.

- 4. Click a technology to open its details page.
- 5. Click **Edit** in the upper right-hand corner of the window.
- 6. Click the **General** tab.
- 7. Click **Yes** next to the Validated option.
- 8. Click **Save**.